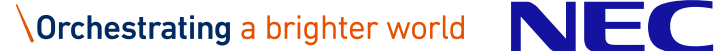

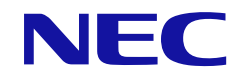

# **NEC Scalable Technology File System for AI (ScaTeFS for AI)** ソフトウェアライセンス管理説明書

### **輸出する際の注意事項**

本製品 (ソフトウェアを含む) は、外国為替および外国 貿易法で規定される規制貨物 (または役務) に該当する ことがあります。

その場合、日本国外へ輸出する場合には日本国政府の輸 出許可が必要です。

なお、輸出許可申請手続きにあたり資料等が必要な場合 には、お買い上げの販売店またはお近くの当社営業拠点に ご相談ください。

## **は し が き**

このマニュアルは、NEC Scalable Technology File System for AI 用のソフトウェアラ イセンス管理説明書です。ここではマニュアルの目的、対象読者について説明します。

#### **マニュアルの目的**

このマニュアルでは、NEC Scalable Technology File System for AI のライセンスの概 要や導入手順、トラブルシューティングに関する説明を目的としています。

#### **対象読者**

このマニュアルは、次の方を対象読者として記述しています。

● システム管理者

### **商標、著作権について**

- Linux は Linus Torvalds氏 の日本およびその他の国における登録商標あるいは商 標です。
- Red Hatは米国およびその他の国でのRed Hat, Inc. の登録商標もしくは商標です。
- その他、記載されている会社名、製品名は、各社の登録商標または商標です。

### **本書の読み進め方**

本書は、次の構成となっています。章ごとの対象読者の範囲は、表の一番右の列にその範 囲を示しています。

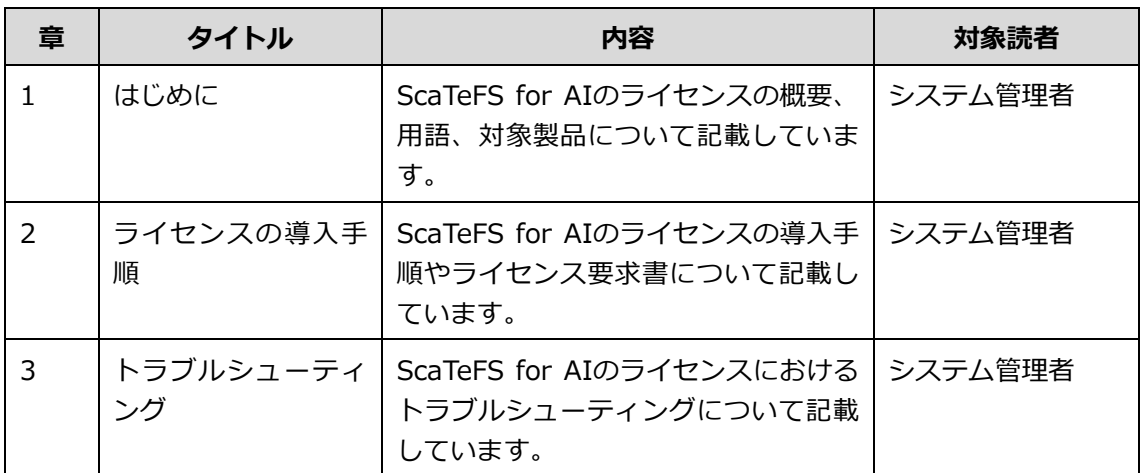

#### **関連説明書**

- 『NEC Scalable Technology File System for AI (ScaTeFS for AI) システムガ イド』
- 『NEC Scalable Technology File System for AI (ScaTeFS for AI) インストレ ーションガイド』
- 『NEC Scalable Technology File System for AI (ScaTeFS for AI) ユーザーズ ガイド』

各種説明書は以下のNECサポートポータルのWebページから参照できます。 <https://www.support.nec.co.jp/View.aspx?id=3170102881>

## **用語定義・略語**

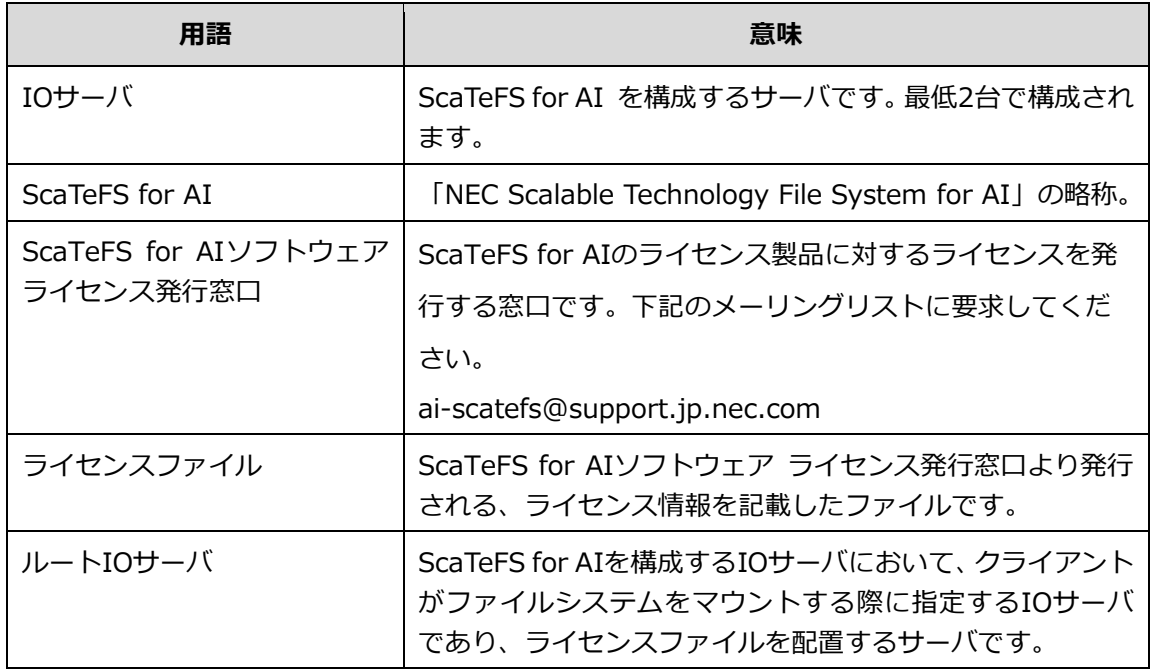

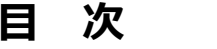

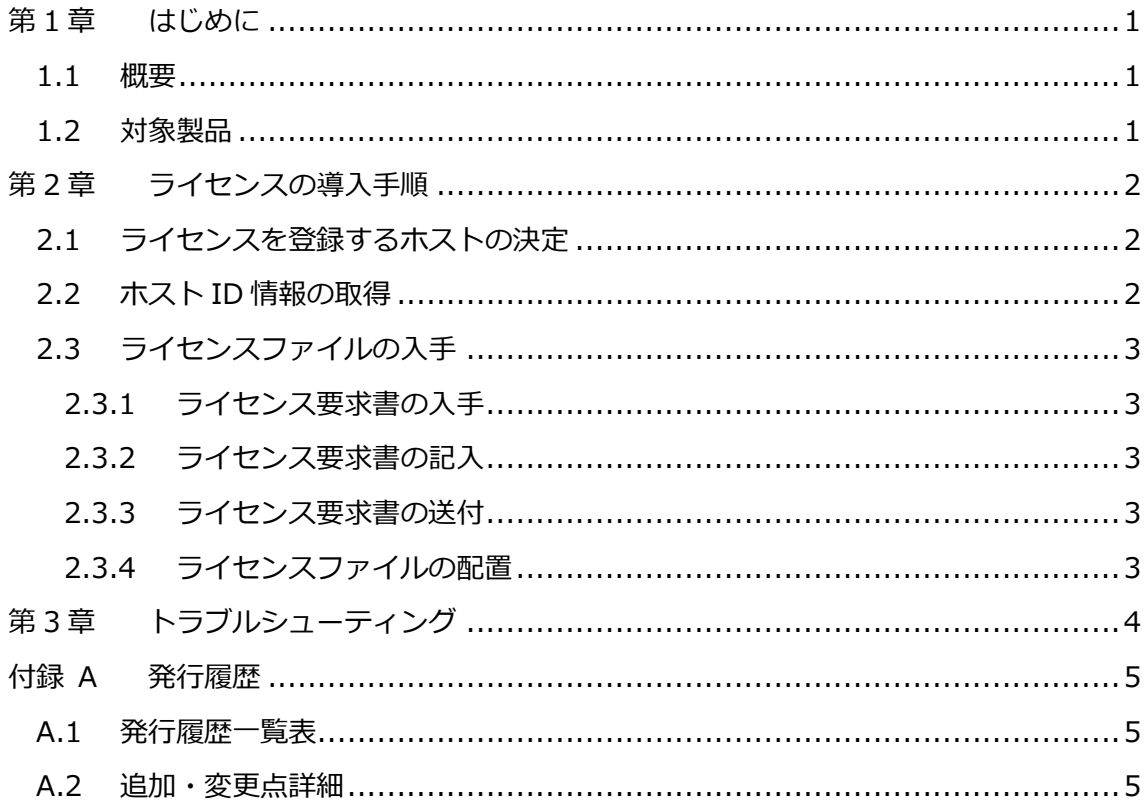

# 表目次

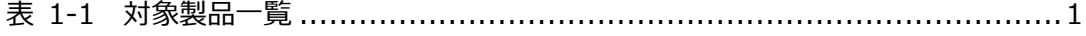

## **第1章 はじめに**

#### <span id="page-8-1"></span><span id="page-8-0"></span>**1.1 概要**

本説明書では、NEC Scalable Technology File System for AI (以降ScaTeFS for AIと記載) のラ イセンスの運用方法について説明します。

#### <span id="page-8-2"></span>**1.2 対象製品**

<span id="page-8-3"></span>本書で説明するScaTeFS for AIのライセンス製品は、以下の通りです。ご利用になるファイルシス テムの容量にあわせて製品を組み合わせてお選びいただけます。

| 製品                         | 型番             | 説明            |
|----------------------------|----------------|---------------|
| ScaTeFS for AI 10TB ライセンス  | UFSH41N1XA10-I | 10TBの容量ライセンス  |
| ScaTeFS for AI 50TB ライセンス  | UFSH41N1XB10-I | 50TBの容量ライセンス  |
| ScaTeFS for AI 100TB ライセンス | UFSH41N1XC10-I | 100TBの容量ライセンス |
| ScaTeFS for AI 250TB ライセンス | UFSH41N1XD10-I | 250TBの容量ライセンス |
| ScaTeFS for AI 500TB ライセンス | UFSH41N1XE10-I | 500TBの容量ライセンス |

表 1-1 対象製品一覧

### **第2章 ライセンスの導入手順**

<span id="page-9-0"></span>ライセンスの導入手順は以下の通りです。

- 1) ライセンスを登録するホストの決定
- 2) ライセンスを登録するホスト ID の取得
- 3) ライセンスファイルの入手
- 4) ライセンスファイルの配置

#### <span id="page-9-1"></span>**2.1 ライセンスを登録するホストの決定**

最初に、ライセンスを登録するホストとなるルートIOサーバを決定します。ScaTeFS for AIを構成 するサーバの中からルートIOサーバとなる1台を選択してください。ScaTeFS for AI のライセンスフ ァイルの作成に、このホストの情報が必要になります。複数のScaTeFSを作成する場合は、それぞれ ルートIOサーバを決定してください。

#### <span id="page-9-2"></span>**2.2 ホストID情報の取得**

:

決定したルートIOサーバ上で、ホストIDの情報を取得します。ホストIDにはMACアドレスを使用し ます。MACアドレスはどのNICのポートのものでも構いません。ホストIDの情報は以下のようにipコ マンドで取得します。

以下の例で、enXXXのMACアドレスは**XX:XX:XX:XX:XX:XX**になります。

% ip addr show : 2: enXXX: <BROADCAST,MULTICAST,UP,LOWER\_UP> mtu 1500 qdisc pfifo\_fast master br0 state UP qlen 1000 link/ether XX:XX:XX:XX:XX:XX brd ff:ff:ff:ff:ff:ff

上記コマンドの出力結果から、異なるNICのポートのものを2つ用意してください。作成する ScaTeFSが複数ある場合は、それぞれについて用意してください。

### <span id="page-10-0"></span>**2.3 ライセンスファイルの入手**

#### <span id="page-10-1"></span>**2.3.1 ライセンス要求書の入手**

ライセンス要求書は、以下のNECサポートポータルのWebページから入手することができます。 <https://www.support.nec.co.jp/View.aspx?id=3170102881>

また、ScaTeFS for AIのリリース物件にも含まれています。ファイル名は、「ScaTeFS for AIライ ンセンス要求書.txt」です。

#### <span id="page-10-2"></span>**2.3.2 ライセンス要求書の記入**

ライセンス要求書に必要事項を記入します。

- 注文番号
- お客様名
- ホスト名/ホストID情報
- ライセンス申請情報
- ⚫ ライセンス要求者情報

#### <span id="page-10-3"></span>**2.3.3 ライセンス要求書の送付**

ライセンス要求書に必要事項を記入し、電子メールに添付してライセンス発行窓口にライセンスを 要求します。メールアドレスは以下の通りです。

ai-scatefs@support.jp.nec.com

ライセンス要求書が受領されてから、原則として実働48時間以内に電子メールにてライセンスファ イルが通知されます。通知されたファイルを保存しておいてください。

#### <span id="page-10-4"></span>**2.3.4 ライセンスファイルの配置**

保存したライセンスファイルは、ルートIOサーバ上に以下のように配置してください。

# mv scatefsnl.dat /etc/scatefs/license # chmod 644 /etc/scatefs/license/scatefsnl.dat

## **第3章 トラブルシューティング**

<span id="page-11-0"></span>以下に、/var/log/messages に出力されるエラーメッセージと対処方法を示します。

- could not open license file : パス名 ライセンスファイルが正しい場所に置かれていません。パス名の場所にライセンスファイルが置 かれているか、ライセンスファイルのオーナー、グループ、モードの設定が正しいか確認してく ださい。
- could not read license file: パス名 ライセンスファイルが壊れている可能性があります。保存しているライセンスファイルを再配置 するかライセンス発行窓口にお問い合わせください。
- invalid license file: パス名 ライセンスファイルの形式が正しくありません。ライセンス発行窓口にお問い合わせください。
- ⚫ HOST-ID unmatch. マシンのホスト ID とライセンスファイルのホスト ID が一致しません。ライセンス発行窓口に お問い合わせください。

# **付録 A 発行履歴**

### <span id="page-12-1"></span><span id="page-12-0"></span>**A.1 発行履歴一覧表**

2024 年 1 月 初版

### <span id="page-12-2"></span>**A.2 追加・変更点詳細**

● 初版

新規作成

## **NEC Scalable Technology File System for AI**

## **(ScaTeFS for AI)**

### **ソフトウェアライセンス管理説明書**

2024年 1月 初版

日本電気株式会社

東京都港区芝五丁目7番1号

TEL(03)3454-1111 (大代表)

© NEC Corporation 2024

日本電気株式会社の許可なく複製・改変などを行うことはできません。 本書の内容に関しては将来予告なしに変更することがあります。